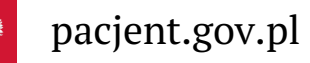

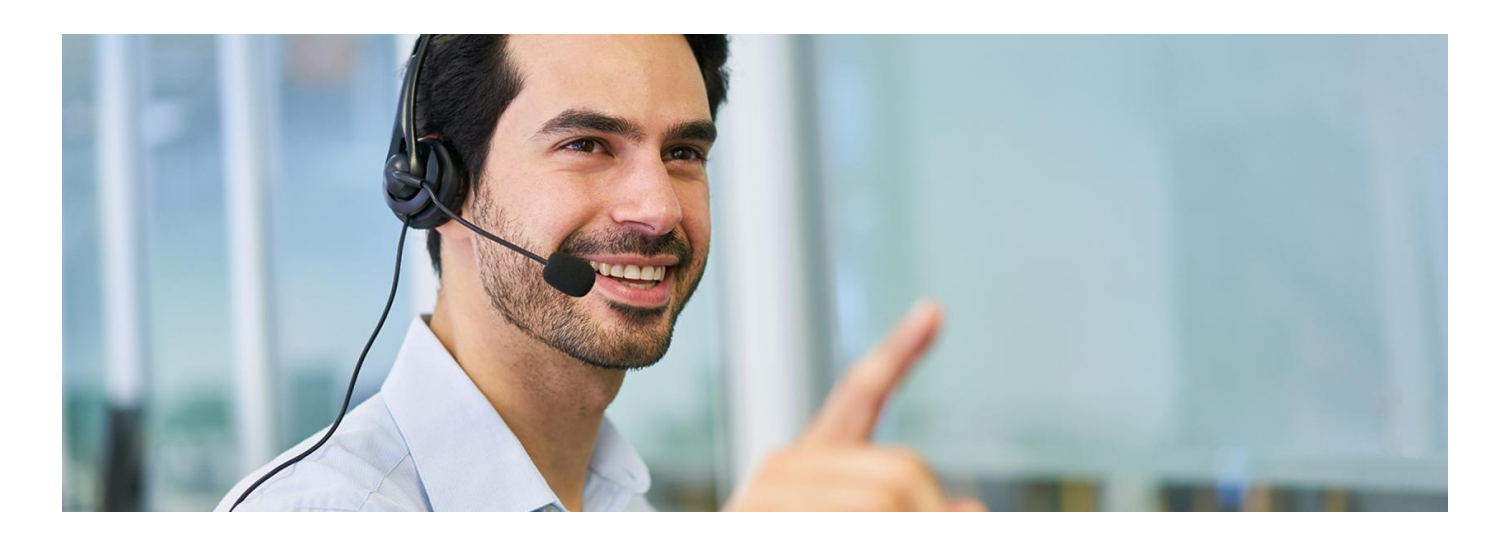

# Na szczepienie przeciw COVID-19

**Od 16 lutego 2024 roku nie będzie możliwości zapisania się na szczepienie przeciwCOVID-19 za pośrednictwem infolinii 989**

Każda osoba, która skończyła 12 lat, może otrzymać szczepionkę Nuvaxovid (firmy Novavax) na podwariant koronawirusa XBB.1.5. Musisz tylko:

- mieć aktywne e-skierowanie na szczepienie, nieważne na którą dawkę
- podczas rozmowy z punktem szczepień lub rejestracji online wybrać nową szczepionkę (system może Ci proponować starą, ale możesz to zmienić).

**Od 16 lutego** na szczepienie przeciwCOVID-19 zapiszesz się na 3 sposoby:

- przez aplikację mojeIKP
- na Internetowym Koncie Pacjenta
- w punkcie szczepień: przychodni POZ lub aptece.

Znajdź punkt [szczepień](http://pacjent.gov.pl/artykul/punkty-szczepien-przeciw-covid-19#mapaszczepien) na mapie

### Jak zapisać się przez mojeIKP

Wykonaj kolejno kroki:

**Ściągnij**

otwórz aplikację mojeIKP izaloguj się. **[aplikację](https://pacjent.gov.pl/korzystaj-z-aplikacji-mojeikp) mojeIKP na telefon**

- · wejdź w kategorię e-zdrowie, następnie "Plan leczenia"
- · wybierz "Rejestracja na wizyty", a następnie "Umów wizytę"
- wpisz termin i lokalizację do wyszukiwarki: możesz ustawić odległość od Twojego miejsca zamieszkania lub wpisać adres konkretnej przychodni – zobaczysz listę wolnych terminów
- wybierz termin i umów się na szczepienie
- potwierdź swój wybór.

Możesz też po zalogowaniu się do aplikacji wejść w e-skierowanie, kliknąć "Umów szczepienie" i dalej postępować jak powyżej.

W "Planie leczenia" znajdziesz zapisany termin Twojego szczepienia.

Jeśli chcesz zmienić umówiony termin, skontaktuj się bezpośrednio z punktem szczepień lub odwołaj szczepienie

### Jak zapisać się przez IKP

Wykonaj kolejno kroki:

- **Jak zalogować się**
- zaloguj się na Twoje Internetowe Konto Pacjenta. **na [Internetowe](https://pacjent.gov.pl/internetowe-konto-pacjenta#jak-sie-zalogowac) Konto Pacjenta**
- · wybierz zakładkę "Profilaktyka", a następnie "Szczepienia"
- · wybierz "Umów się na szczepienie"
- wskaż, przeciwko czemu chcesz się zaszczepić
- wybierz szczepionkę
- wybierz termin i miejsce: możesz ustawić odległość od Twojego miejsca zamieszkania lub wpisać adres konkretnej przychodni
- potwierdź wybór.

Możesz też przejść do e-rejestracji ze swojego e-skierowania naIKP. Zaloguj się na IKP, wejdź w e-skierowanie, kliknij "Umów termin wizyty".

## Przeczytaj też

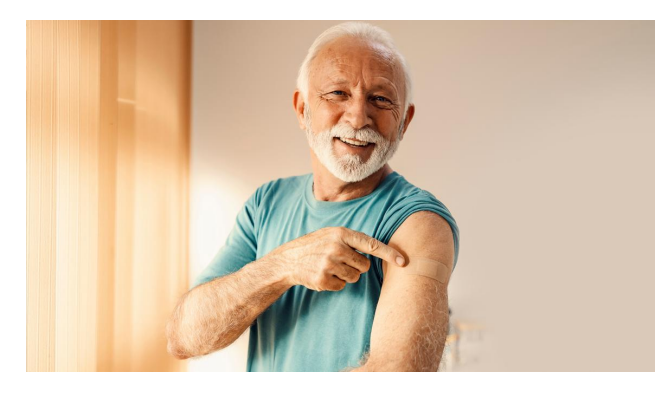

#### Zaszczep się przeciw [COVID-19](http://pacjent.gov.pl/aktualnosc/zaszczep-sie-przeciw-covid-19)

Skorzystaj z nowego systemu rejestracji na szczepienia przeciw COVID-19. To nowa funkcja w aplikacji mojeIKP oraz rozszerzenie zakresu usług Internetowego Konta Pacjenta. Dowiedz się, jak umówić się na szczepionkę Nuvaxovid XBB

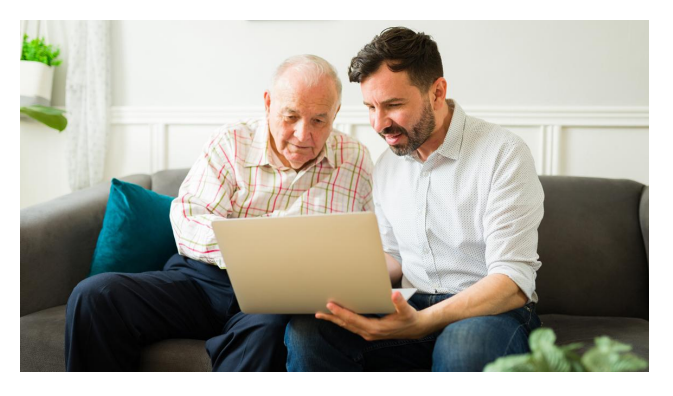

#### Mapa punktów [szczepień](http://pacjent.gov.pl/artykul/punkty-szczepien-przeciw-covid-19) przeciw COVID-19

Skorzystaj z mapy punktów szczepień przeciw COVID-19, które szczepią szczepionką Nuvaxovid. Możesz w nich bezpośrednio umówić się na szczepienie

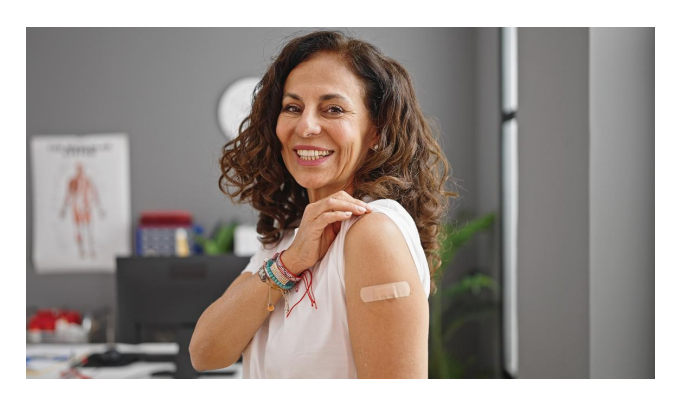

### Chcę się [zaszczepić](http://pacjent.gov.pl/aktualnosc/chce-sie-zaszczepic-przeciw-covid-19) przeciw COVID-19

E-skierowanie na kolejne szczepienie przeciw COVID-19 wystawiane jest automatyczne. Co robić, jeśli chcesz się zaszczepić, a nie masz skierowania?

Wygenerowano: 15.05.2024 r. 10:52:06

**Na [szczepienie](http://pacjent.gov.pl/print/pdf/node/4771) przeciw COVID-19**